# LiveCode 6.7.0-dp-7 Release Notes

### **Table of contents**

**[Overview](#page-1-0)** [Known](#page-1-1) issues [Platform](#page-1-2) support [Windows](#page-1-3) [Linux](#page-1-4) [Mac](#page-2-0) **[Setup](#page-3-0)** [Installation](#page-3-1) [Uninstallation](#page-3-2) [Reporting](#page-3-3) installer issues [Activation](#page-4-0) [Multi-user](#page-4-1) and network install support (4.5.3) [Command-line](#page-4-2) installation [Command-line](#page-5-0) activation [Proposed](#page-5-1) changes Engine [changes](#page-6-0) [Effective](#page-6-1) points of graphics Threaded [Rendering](#page-6-2) Player [messages](#page-6-3) aren't sent correctly. Showing a modal dialog [confuses](#page-6-4) mouse state. Specific bug fixes [\(6.7.0-dp-7\)](#page-6-5) [Dictionary](#page-8-0) additions [Dictionary](#page-8-1) changes [Previous](#page-10-0) Release Notes

### <span id="page-1-0"></span>**Overview**

This document describes all the changes that have been made for LiveCode 6.7.0-dp-7, including bug fixes and new syntax.

### <span id="page-1-1"></span>**Known issues**

The installer will currently fail if you run it from a network share on Windows. Please copy the installer to a local disk before launching on this platform.

## <span id="page-1-2"></span>**Platform support**

The engine supports a variety of operating systems and versions. This section describes the platforms that we ensure the engine runs on without issue (although in some cases with reduced functionality).

#### <span id="page-1-3"></span>Windows

The engine supports the following Windows OSes:

- Windows XP SP2 and above
- Windows Server 2003
- Windows Vista SP1 and above (both 32-bit and 64-bit)
- Windows 7 (both 32-bit and 64-bit)
- Windows Server 2008
- Windows 8.x (Desktop)

*Note: On 64-bit platforms the engine still runs as a 32-bit application through the WoW layer.*

#### <span id="page-1-4"></span>Linux

The linux engine requires the following:

- 32-bit installation, or a 64-bit linux distribution that has a 32-bit compatibility layer
- 2.4.x or later kernel
- X11R5 capable Xserver running locally on a 24-bit display
- glibc 2.3.2 or later
- gtk/gdk/glib (optional required for native theme support)
- pango/xft (optional required for pdf printing, anti-aliased text and unicode font support)
- lcms (optional required for color profile support in JPEGs and PNGs)
- gksu (optional required for elevate process support)

Note: The optional requirements (except for gksu and Icms) are also required by Firefox and Chrome, so if *your linux distribution runs one of those, it will run the engine.*

Note: If the optional requirements are not present then the engine will still run but the specified features will *be disabled.*

*Note: LiveCode and standalones it builds may work on remote Xservers and in other bit-depths, however this mode of operation is not currently supported.*

#### <span id="page-2-0"></span>Mac

The Mac engine supports:

- 10.6.x (Snow Leopard) on Intel
- 10.7.x (Lion) on Intel
- 10.8.x (Mountain Lion) on Intel
- 10.9.x (Mavericks) on Intel

*Note: The engine runs as a 32-bit application regardless of the capabilities of the underlying processor.*

### <span id="page-3-0"></span>**Setup**

#### <span id="page-3-1"></span>**Installation**

Each distinct version has its own complete folder – multiple versions will no longer install side-by-side: on Windows (and Linux), each distinct version will gain its own start menu (application menu) entry; on Mac, each distinct version will have its own app bundle.

The default location for the install on the different platforms when installing for 'all users' are:

- Windows: <x86 program files folder>/RunRev/ LiveCode 6.7.0-dp-7
- Linux: /opt/runrev/livecode-6.7.0-dp-7
- Mac: /Applications/ LiveCode 6.7.0-dp-7.app

The default location for the install on the different platforms when installing for 'this user' are:

- Windows: <user roaming app data folder>/RunRev/Components/LiveCode 6.7.0-dp-7
- Linux: ~/.runrev/components/livecode-6.7.0-dp-7
- Mac: ~/Applications/ LiveCode 6.7.0-dp-7.app

*Note: If your linux distribution does not have the necessary support for authentication (gksu) then the* installer will run without admin privileges so you will have to manually run it from an admin account to install *into a privileged location.*

#### <span id="page-3-2"></span>**Uninstallation**

On Windows, the installer hooks into the standard Windows uninstall mechanism. This is accessible from the appropriate pane in the control panel.

On Mac, simply drag the app bundle to the Trash. On Linux, the situation is currently less than ideal:

- open a terminal
- *cd* to the folder containing your rev install, e.g.

cd /opt/runrev/livecode-6.7.0-dp-7

execute the *.setup.x86* file. i.e.

```
./.setup.x86
```
• follow the on-screen instructions.

### <span id="page-3-3"></span>**Reporting installer issues**

If you find that the installer fails to work for you then please file a bug report in the RQCC or email support@runrev.com so we can look into the problem.

In the case of failed install it is vitally important that you include the following information:

- Your platform and operating system version
- The location of your home/user folder
- The type of user account you are using (quest, restricted, admin etc.)
- The installer log file located as follows:
- **Windows 2000/XP:** <documents and settings folder>/<user>/Local Settings/
- **Windows Vista/7:** <users folder>/<user>/AppData/Local/RunRev/Logs
- Linux: <home>/.runrev/logs
- Mac: <home>/Library/Application Support/Logs/RunRev

### <span id="page-4-0"></span>**Activation**

The licensing system ties your product licenses to a customer account system, meaning that you no longer have to worry about finding a license key after installing a new copy of LiveCode. Instead, you simply have to enter your email address and password that has been registered with our customer account system and your license key will be retrieved automatically.

Alternatively it is possible to activate the product via the use of a specially encrypted license file. These will be available for download from the customer center after logging into your account. This method will allow the product to be installed on machines that do not have access to the internet.

### <span id="page-4-1"></span>Multi-user and network install support (4.5.3)

In order to better support institutions needing to both deploy the IDE to many machines and to license them for all users on a given machine, a number of facilities have been added which are accessible by using the command-line.

*Note: These features are intended for use by IT administrators for the purposes of deploying LiveCode in multi-user situations. They are not supported for general use.*

### <span id="page-4-2"></span>**Command-line installation**

It is possible to invoke the installer from the command-line on both Mac and Windows. When invoked in this fashion, no GUI will be displayed, configuration being supplied by arguments passed to the installer. On both platforms, the command is of the following form:

<exe> install noui *options*

Here *options* is optional and consists of one or more of the following:

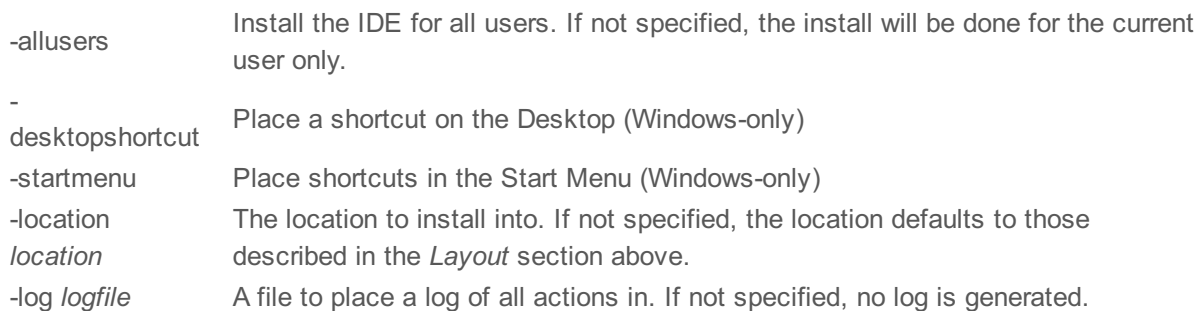

Note that the command-line variant of the installer does not do any authentication. Thus, if you wish to install to an admin-only location you will need to be running as administrator before executing the command. As the installer is actually a GUI application, it needs to be run slightly differently from other command-line programs.

In what follows <installerexe> should be replaced with the path of the installer executable or app (inside the DMG) that has been downloaded.

On Windows, you need to do:

start /wait <installerexe> install noui *options*

On Mac, you need to do:

"<installerexe>/Contents/MacOS/installer" install noui *options*

On both platforms, the result of the installation will be written to the console.

### <span id="page-5-0"></span>**Command-line activation**

In a similar vein to installation, it is possible to activate an installation of LiveCode for all-users of that machine by using the command-line. When invoked in this fashion, no GUI will be displayed, activation being controlled by any arguments passed.

On both platforms, the command is of the form:

<exe> activate -file *license* -passphrase *phrase*

This command will load the manual activation file from *license*, decrypt it using the given *passphrase* and then install a license file for all users of the computer. Manual activation files can be downloaded from the 'My Products' section of the RunRev customer accounts area.

This action can be undone using the following command:

<exe> deactivate

Again, as the LiveCode executable is actually a GUI application it needs to be run slightly differently from other command-line programs.

In what follows <livecodeexe> should be replaced with the path to the installed LiveCode executable or app that has been previously installed.

On Windows, you need to do:

start /wait <livecodeexe> activate -file *license* -passphrase *phrase* start /wait <livecodeexe> deactivate

On Mac, you need to do:

"<livecodeexe>/Contents/MacOS/LiveCode" activate -file *license* -passphrase *phrase* "<livecodeexe>/Contents/MacOS/LiveCode" deactivate

On both platforms, the result of the activation will be written to the console.

### <span id="page-5-1"></span>**Proposed changes**

The following changes are likely to occur in the next or subsequent non-maintenance release:

• The engine (both IDE and standalone) **will require** gtk, gdk, glib, pango and xft on Linux

# <span id="page-6-0"></span>**Engine changes**

#### <span id="page-6-1"></span>Effective points of graphics (6.7.0-dp-7)

You can now use 'the effective points' and 'the effective relativePoints' properties of a graphic object to fetch a polygon representation of rectangle, round rectangle, oval and regular polygon graphic objects.

#### <span id="page-6-2"></span>Threaded Rendering (6.7.0-dp-7)

In an effort to boost graphic rendering performance, when LiveCode is run on a machine with multiple cores, all stacks with accelerated rendering turned off will be split into multiple tiles, with each tile being rendered individually (and ideally concurrently). The number of tiles the stack is split into depends upon the machine the stack is running on.

So, for example, on a machine with 4 or more cores, a stack will be split up into 4 rectangular tiles - top left, top right, bottom left, bottom right. (On dual core machines, we use a top half bottom half split). Each tile will be rendered individually, meaning that in an ideal situation, we have 4 concurrent drawing operations providing a 4 fold speed increase. This is the ideal, but in reality, in the above case, we see closer to a 2 fold improvement. This will obviously vary with the number of concurrent operations the given machine can perform.

**Note that this feature is currently disabled on Windows due to threading conflicts caused by the player object.**

#### <span id="page-6-3"></span>Player messages aren't sent correctly. (6.7.0-dp-7)

The occurrence of playStarted, playPaused and playStopped messages has been cleaned up.

The playStarted message will only be sent when the rate of the movie changes from zero to non-zero whether via clicking the play button, setting the playRate or by using play start / play resume via script.

The playPaused message will only be sent when the rate of the movie changes from non-zero to zero whether via clicking the pause button, setting the playRate or by using play pause / play stop.

The playStopped message will only be sent when the movie reaches the end of playback.

These are the only cases in which the messages will be sent - in particular, setting the filename will no longer send any messages and you will not get multiple messages of the same type in succession.

#### <span id="page-6-4"></span>Showing a modal dialog confuses mouse state. (6.7.0-dp-7)

When a modal dialog is shown, the engine will now immediate reset the mouse state to ensure the context of events is the new dialog. In particular, mouseRelease will be sent if the mouse is down and mouseLeave will be sent if the mouse is within the previous window.

#### <span id="page-6-5"></span>Specific bug fixes (6.7.0-dp-7)

(bug fixes specific to the current build are highlighted in bold, reverted bug fixes are stricken through)

- **13046 Player doesn't wait to make sure [currentTime](http://quality.runrev.com/show_bug.cgi?id=13046) has updated to where it has been set to.**
- **13026 put the engine folder behaves [inconsistently](http://quality.runrev.com/show_bug.cgi?id=13026)**
- **13025 Linux GTK [spinboxes](http://quality.runrev.com/show_bug.cgi?id=13025) were inverted**
- **13011 [currentTimeChanged](http://quality.runrev.com/show_bug.cgi?id=13011) not sent when dragging controller thumb.**
- If an object is in a group then [mouseStillDown](http://quality.runrev.com/show_bug.cgi?id=13010) will not fire if it is in a behavior of the **object.**
- **[ImageData](http://quality.runrev.com/show_bug.cgi?id=13009) copying to offscreen images is broken**
- **Native encoded [characters](http://quality.runrev.com/show_bug.cgi?id=13007) > 127 don't appear in menuPick string.**
- **[Modifying](http://quality.runrev.com/show_bug.cgi?id=13005) selection by shift + click in the controller doesn't work correctly.**
- **Controller not updated when setting [currentTime](http://quality.runrev.com/show_bug.cgi?id=13004) by script.**
- **[selectionChanged](http://quality.runrev.com/show_bug.cgi?id=13003) message not sent when player selection changes via controller.**
- **Empty [selection](http://quality.runrev.com/show_bug.cgi?id=13002) results in selection of full movie.**
- **Crash when changing focus inside [openField](http://quality.runrev.com/show_bug.cgi?id=13001) handler.**
- **Image colours not showing [correctly](http://quality.runrev.com/show_bug.cgi?id=13000) on Android device**
- **Changing [windowShape](http://quality.runrev.com/show_bug.cgi?id=12997) leaves artifacts behind.**
- **Popup menus always [highlight](http://quality.runrev.com/show_bug.cgi?id=12990) first item on Mac**
- **Player incorrectly reports timeScale and duration when using [AVFoundation.](http://quality.runrev.com/show_bug.cgi?id=12989)**
- **Setting the rect of a player object doesn't work correctly if the stack is [pixelScaled](http://quality.runrev.com/show_bug.cgi?id=12979) or scaled in any fullscreen mode.**
- **[Development](http://quality.runrev.com/show_bug.cgi?id=12978) -> Plugins opens the wrong plugin**
- **ctrl z and edit -> undo are not [working](http://quality.runrev.com/show_bug.cgi?id=12968)**
- **Player [messages](http://quality.runrev.com/show_bug.cgi?id=12963) aren't sent correctly.**
- **Player won't play video in certain [circumstances.](http://quality.runrev.com/show_bug.cgi?id=12962)**
- **Print dialogs do not keep new settings if [displayed](http://quality.runrev.com/show_bug.cgi?id=12961) as sheet.**
- **play stop [command](http://quality.runrev.com/show_bug.cgi?id=12946) does not work.**
- **Text does not align at correct [tabStops](http://quality.runrev.com/show_bug.cgi?id=12944) in some cases.**
- **[Closing](http://quality.runrev.com/show_bug.cgi?id=12939) a modal dialog causes a pause until a system event occurs.**
- **Stacks can receive mouseDown before [resumeStack.](http://quality.runrev.com/show_bug.cgi?id=12932)**
- **Engine [crashes](http://quality.runrev.com/show_bug.cgi?id=12930) when moving stack after closing its parent**
- **IDE: [Development](http://quality.runrev.com/show_bug.cgi?id=12928) > Rev Online != menubar > user samples**
- **Setting the text style in the Text menu does not update [correctly](http://quality.runrev.com/show_bug.cgi?id=12923)**
- **iOS [standalones](http://quality.runrev.com/show_bug.cgi?id=12902) won't build due to missing template files.**
- **Showing a modal dialog [confuses](http://quality.runrev.com/show_bug.cgi?id=12898) mouse state.**
- **Popup Menu crashes LiveCode 6.7.0 DP5 [standalones](http://quality.runrev.com/show_bug.cgi?id=12897)**
- **centerRect and [iconGravity](http://quality.runrev.com/show_bug.cgi?id=12894) need to be added to the properties**
- **Certain images have red & blue swapped when [deployed](http://quality.runrev.com/show_bug.cgi?id=12892) to iOS**
- **the [enabledTracks](http://quality.runrev.com/show_bug.cgi?id=12886) of a player is formatted incorrectly.**
- **Wrong button sent to [mouseDown](http://quality.runrev.com/show_bug.cgi?id=12882) / mouseUp when targetting a card.**
- **[Inspector](http://quality.runrev.com/show_bug.cgi?id=12879) opening at odd location**
- **[Shift-click](http://quality.runrev.com/show_bug.cgi?id=12875) on play button doesn't create selection.**
- **Clicking in the well of a player with a selection should clear the [selection.](http://quality.runrev.com/show_bug.cgi?id=12871)**
- **Make sure [controller](http://quality.runrev.com/show_bug.cgi?id=12870) is redrawn after setting selection by script.**
- **Behavior of [shift-click](http://quality.runrev.com/show_bug.cgi?id=12869) in well on player not correct.**
- **[LiveCode](http://quality.runrev.com/show_bug.cgi?id=12865) Server process does not end when run as CGI The contents of a folder added to the Copy Files section of the Standalone Application Settings are not copied during a standalone build when it's a subfolder of the**
- **[defaultFolder](http://quality.runrev.com/show_bug.cgi?id=12864) and the defaultFolder contains the main stack file.**
- **[RevVideo](http://quality.runrev.com/show_bug.cgi?id=12863) Grabber preview in wrong location after resizing stack**
- **[Android](http://quality.runrev.com/show_bug.cgi?id=12860) stack drawn at wrong scale until forced redraw of object**
- **Attempted to arrayDecode [non-arrayEncoded](http://quality.runrev.com/show_bug.cgi?id=12844) data can cause a crash.**
- **copying imageData between images can lead to [unpredictable](http://quality.runrev.com/show_bug.cgi?id=12842) results**
- **6.7.0-dp-5 Mac installer fails if system security [permissions](http://quality.runrev.com/show_bug.cgi?id=12829) are set**
- **[playStopped](http://quality.runrev.com/show_bug.cgi?id=12825) sent for player with no filename**
- **[LiveCode](http://quality.runrev.com/show_bug.cgi?id=12822) server fails to read from https URLs on Fedora**
- **Player callbacks not [operating](http://quality.runrev.com/show_bug.cgi?id=12821) correctly.**
- **[revAvailableHandlers](http://quality.runrev.com/show_bug.cgi?id=12819) works on password protected stacks.**
- **[message](http://quality.runrev.com/show_bug.cgi?id=12806) box is slow**
- **Clipping [incorrect](http://quality.runrev.com/show_bug.cgi?id=12804) when printing to PDF.**
- **setting the [effective](http://quality.runrev.com/show_bug.cgi?id=12764) rect of a stack with vscroll > 0 doesn't work properly**
- **Focus gets confused if focus changes in response to a [suspendStack](http://quality.runrev.com/show_bug.cgi?id=12720) message on Mac**
- **Can't [deselect](http://quality.runrev.com/show_bug.cgi?id=12687) MacOS build**
- **NUL bytes in fields will cause [printing](http://quality.runrev.com/show_bug.cgi?id=12594) to pdf to fail silently.**
- **Setting the [defaultNetworkInterface](http://quality.runrev.com/show_bug.cgi?id=12429) more than once causes instability.**
- **iOS font [selection](http://quality.runrev.com/show_bug.cgi?id=12426) does not work correctly.**
- **[Autocomplete](http://quality.runrev.com/show_bug.cgi?id=12298) text in Message Box does not line up with text you are typing**
- **Browser: Closing [revBrowserCef](http://quality.runrev.com/show_bug.cgi?id=12296) when downloading makes LiveCode unstable**
- **File view in file dialog [doesn't](http://quality.runrev.com/show_bug.cgi?id=12250) update if you change the filtered types.**
- **Single line [message](http://quality.runrev.com/show_bug.cgi?id=12156) box field is too large**
- **Tool Palette location [forgotten](http://quality.runrev.com/show_bug.cgi?id=12131) between launches Stack with iOS deployment [checked\(mac\)](http://quality.runrev.com/show_bug.cgi?id=12014) when opened on windows system does not**
- **allow you to disable this deployment option. This in turn breaks Android APK generation**
- **Menus in Script Editor have [testSize](http://quality.runrev.com/show_bug.cgi?id=11839) too small**
- **Use [64-bit](http://quality.runrev.com/show_bug.cgi?id=11828) file APIs on Linux**
- **[scriptLimits](http://quality.runrev.com/show_bug.cgi?id=11797) no longer enforced**
- **pixelScale global property not [documented](http://quality.runrev.com/show_bug.cgi?id=11620)**
- **In Dictionary the search box is only [apparently](http://quality.runrev.com/show_bug.cgi?id=11375) selected when you come from Code Editor**
- **[Command](http://quality.runrev.com/show_bug.cgi?id=11346) click in project browser**
- **Duplicate Menu and Replicate dialog lock [messages](http://quality.runrev.com/show_bug.cgi?id=11240)**
- **Project Browser [disappears](http://quality.runrev.com/show_bug.cgi?id=10942) in dual screen**
- **Clear previous [highlight](http://quality.runrev.com/show_bug.cgi?id=9405) before drawing Linux GTK button highlight**

#### <span id="page-8-0"></span>**Dictionary additions**

**revBrowserOpenCef** (*function*) has been added to the dictionary.

### <span id="page-8-1"></span>**Dictionary changes**

- The entry for **do** (*command*) has been updated.
- The entry for **edit** (*command*) has been updated.
- The entry for **insert script** (*command*) has been updated.
- The entry for **revBrowserSet** (*command*) has been updated.
- The entry for **backScripts** (*function*) has been updated.
- The entry for **frontScripts** (*function*) has been updated.
- The entry for **scriptLimits** (*function*) has been updated.
- The entry for **specialFolderPath** (*function*) has been updated.
- The entry for **\** (*keyword*) has been updated.
- The entry for **;** (*keyword*) has been updated.
- The entry for **engine folder** (*property*) has been updated.
- The entry for **points** (*property*) has been updated.
- The entry for **script** (*property*) has been updated.

# <span id="page-10-0"></span>**Previous Release Notes**

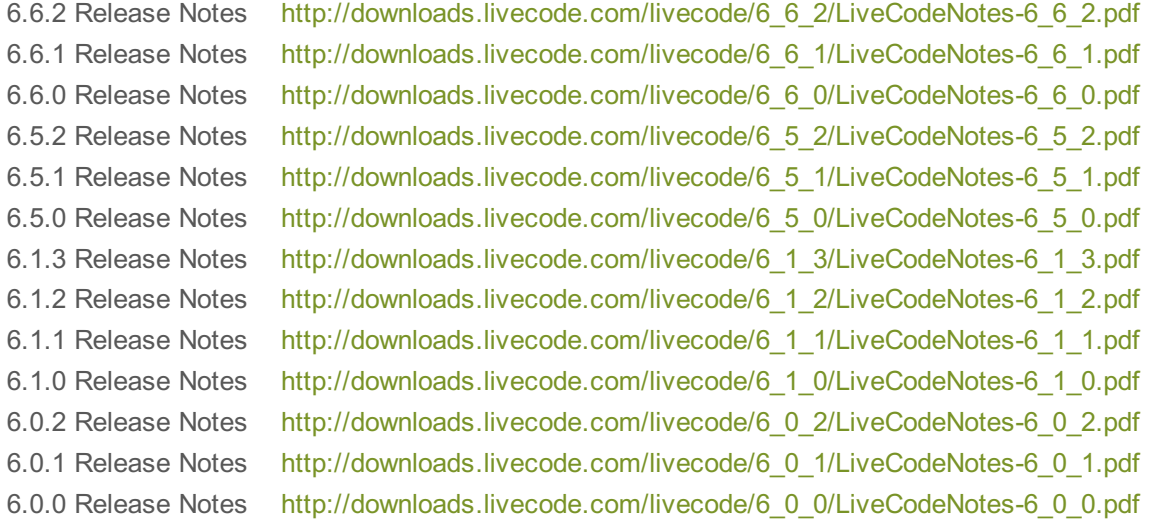